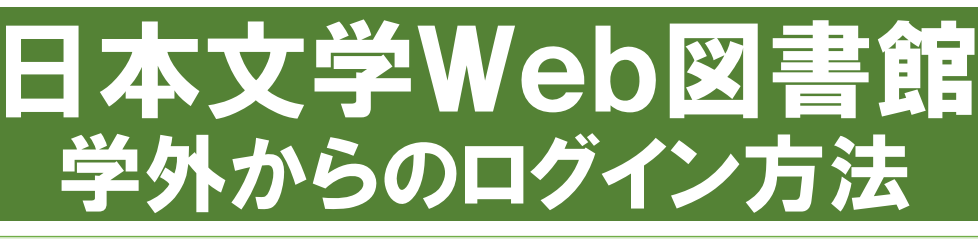

# ① 日本文学Web図書館にアクセスします

<http://www.kotenlibrary.com/download/toshokan/>

### ② 「ダウンロードまたはアプリケーション起動(図書館用)」 をクリックします

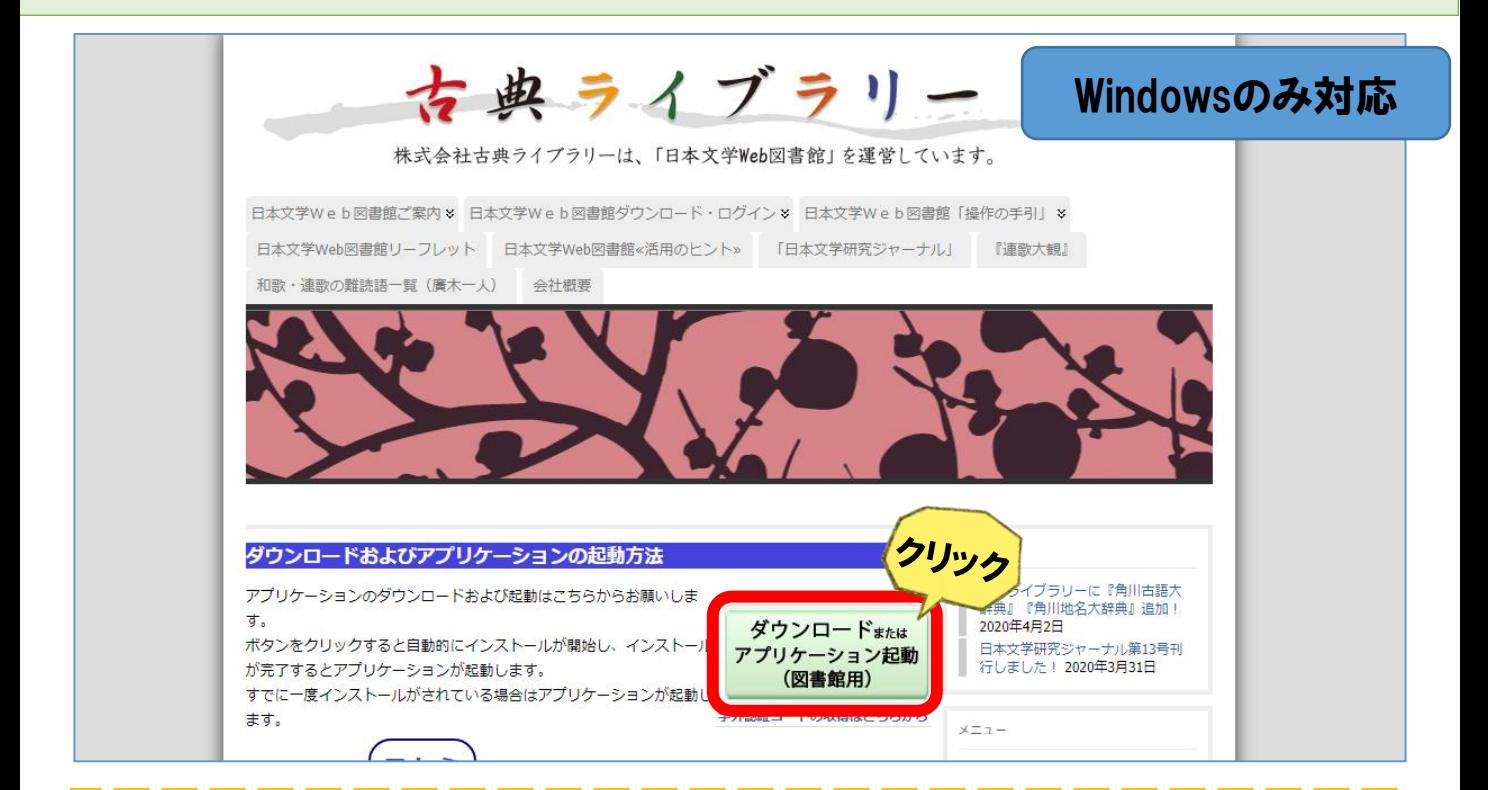

#### 初回のみ専用アプリケーションを ダウンロードし、インストールしてください**アプリケーションのインストール - セキュリティの警告** 発行元を確認できません。 このアプリケーションをインストールしますか? 名前· 日本文学Web図書館(図書館用) 発信元 (下の文字列の上にマウス ポインターを置くと、完全なドメインが表示されます): kjsystems.com 発行者: 不明な発行完です。 インストール(I) インストールしない(D)

インターネットからのアプリケーションは便利ですが、コンピューターに危害を及ぼす可能性が あります。ソフトウェアの発行元を信頼できない場合、このソフトウェアをインストールしない<br>でください。詳細情報...

# ③ 日本文学Web図書館が起動しました

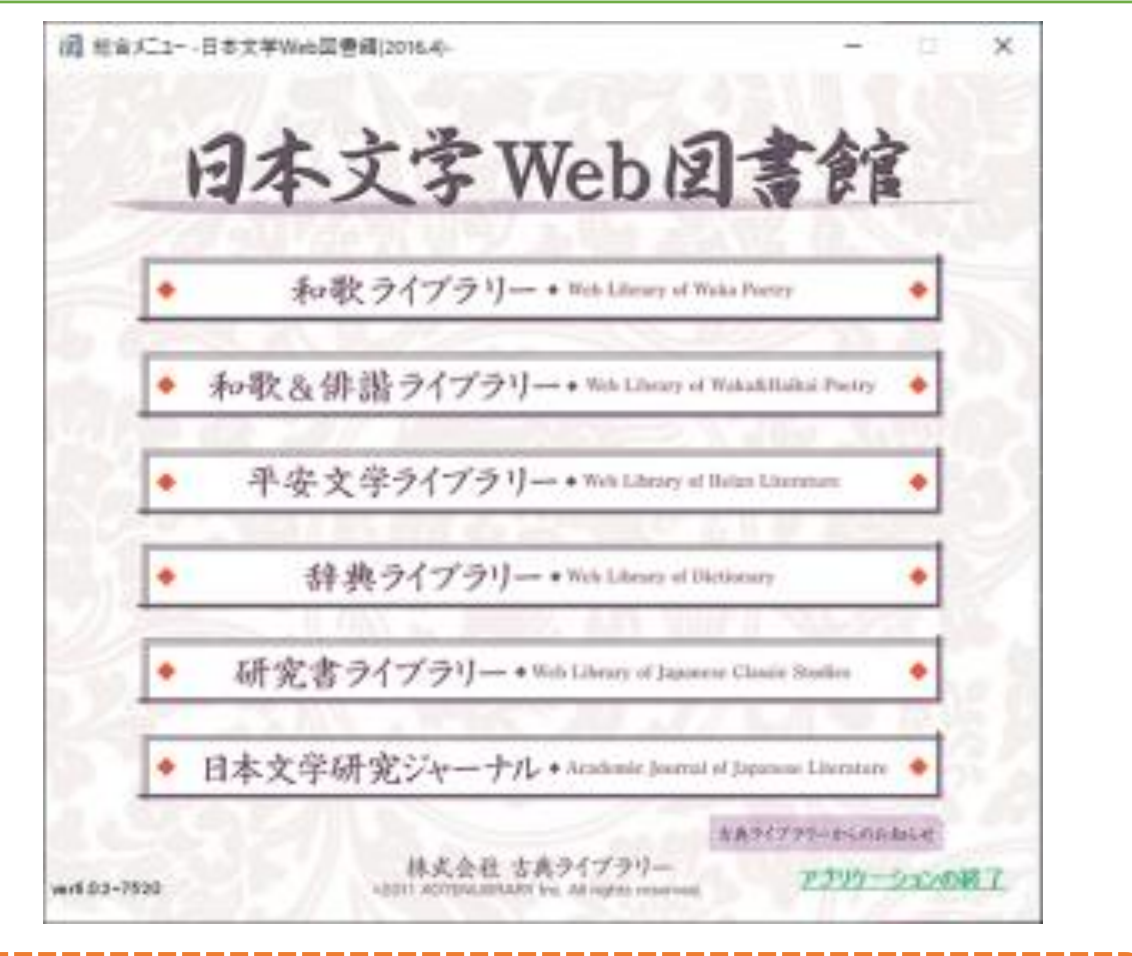

# 和歌&俳諧ライブラリー、辞典ライブラリーが 利用できます

④ 利用したい機能を選択すると 認証コードの入力を求められます

#### ⑤ 認証コードを入力し「認証」をクリックします

# 【注記】 2020年5月以前に学内で取得済みの認証コードも有効です

◆認証コードは初回のみ入力する必要があります ◆終了後は、必ずアプリケーションを閉じてください

2020年6月4日訂正版